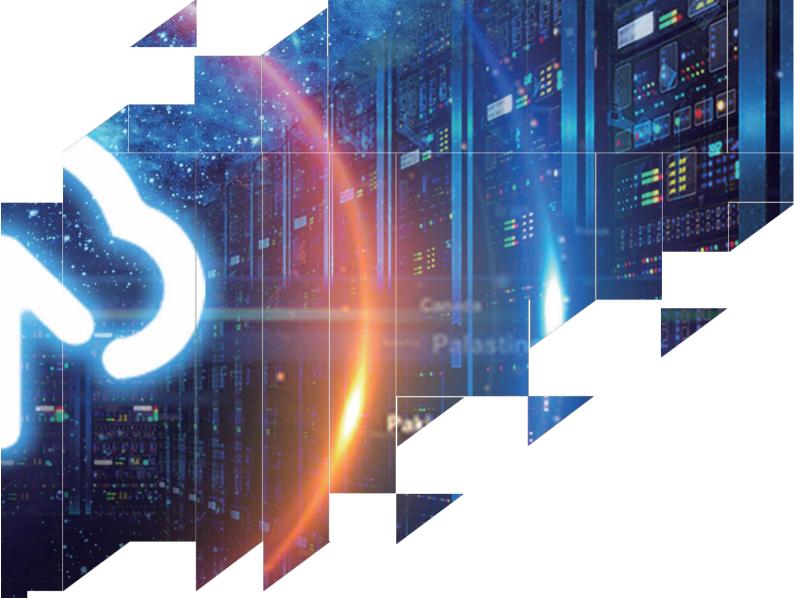

## Picture Production and Bitmap Conversion

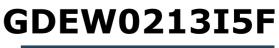

Dalian Good Display Co., Ltd.

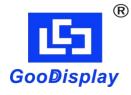

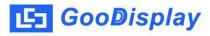

## Picture Production and Bitmap Conversion for GDEW0213I5F

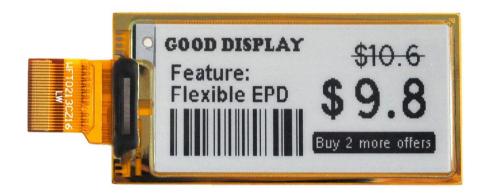

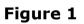

Take Figure 1 for example, we will briefly introduce how to make picture and convert bitmap.

## 1. How to Make Picture

Make a pure black and white picture of 212\*104 resolution (gray scale is not supported), and save it as a BMP or JPG file (BMP is recommended).

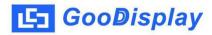

## 2. Bitmap Conversion

Open *Image2lcd.exe* in the RAR package. Parameter setting is shown in Figure 2:

- **2.1** Open the picture;
- **2.2** "Output file type": Choose "C array (\*.c)";
- 2.3 "Scan mode": Choose "Vertical Scan";
- **2.4** "*BitsPixel"*: Choose "*monochrome"*;
- **2.5** "*Max Width and Height"*: Fill in "212" and "104", and click the arrow to confirm;

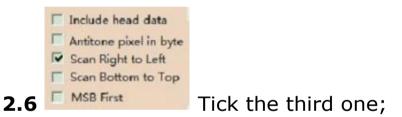

- 2.7 "Reverse color": Tick if you don't want to reverse color;
- **2.8** Click "*Save*" to save the array as a file of ".c";
- **2.9** Replace the corresponding array in the program with the array of ".c" file.

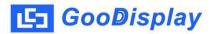

| Image2Lcd v3.2                                                                                                    |                                                                               |
|----------------------------------------------------------------------------------------------------|-------------------------------------------------------------------------------|
| 🗳 🖬 🗊<br>Open Save Batch                                                                                                    | n Set Reload Up Next Help About                                               |
| C array(*.c) •<br>Vertical Scan •<br>Monochrome •<br>212 104 •                                                                                             | Good DISPLAY<br>Feature:<br>Flexible EPD<br>Flexible EPD<br>Wur 2 more offers |
| <ul> <li>☐ Include head data</li> <li>☐ Antitone pixel in byte</li> <li>☑ Scan Right to Left</li> <li>☑ Scan Bottom to Top</li> <li>☑ MSB First</li> </ul> | Default       Image: Color       Normal         Brightness:                   |

Figure 2